# PEMANFAATAN FITUR SOCIAL LOGIN DALAM PEMESANAN ONLINE

Dwi Nova Kusuma<sup>1</sup>, Lalang Erawan<sup>2</sup> 1,2Program Studi Sistem Informasi, Fakultas Ilmu Komputer Universitas Dian Nuswantoro Semarang Jl. Nakula I No. 5-11 Semarang 50131 Telp: (024) 3517261, Fax: (024) 3520165

#### *Abstrak*

*Berdasarkan hasil survey yang dilakukan oleh Blue Research tahun 2011 tentang persepsi pengguna terhadap registrasi online dan Single Sign-in ditemukan fakta bahwa pengguna internet merasa bosan dengan keberadaan login atau registrasi online di berbagai situs. Sebagian besar pengguna menghindari atau mengisi secara tidak lengkap data registrasi online. Di sisi lain penerapan Social Login atau Single Sign-in di situs lebih disukai oleh sebagian besar pengguna internet daripada login atau registrasi online tradisional. Salah satu jenis situs di internet, e-Commerce berkepentingan dengan tingkat pemesanan barang. Keberadaan login atau registrasi online disatu sisi sangat dibutuhkan untuk memproses transaksi pemesanan, disisi lain mereduksi keinginan pengunjung untuk melakukan pemesanan barang. Dari hasil survey diketahui bahwa frekuensi pemesanan barang cenderung meningkat pada situs yang menggunakan Login Sosial. Penelitian ini bermaksud menerapkan fitur Single Sign-in pada situs e-Commerce yang dikembangkan dengan memanfaatkan data akun situs Facebook dan Twitter. Pengembangan situs menggunakan tahapan pengembangan sistem SDLC dengan metode pengumpulan datanya wawancara, observasi, dan studi pustaka.* 

*Kata kunci : e-commerce, login sosial, single sign-in, facebook, twitter, OAuth 2.0.*

#### *Abstract*

*Based on the results of a survey conducted by Blue Research in 2011 about the user perception of online registration and Single Sign-in, was founded that internet users are bored with existence of login or register online at various websites. Most users avoid or fill out the online registration data incomplete. On the other hand the application of Social Single Login or Sign-in at the site preferred by the majority of internet users than login or traditional online registration. One type of website on the Internet, e-Commerce, is focused on ordering goods. Login or online registration existence on one hand is needed to process the booking transaction, on the other hand reduces the visitor wishes to make orders. From the survey results, was noted that the frequency of ordering goods tended to increase on sites which is using Social Login. This study intends to implement Single Sign-in features of the e-Commerce site developed by utilizing the Facebook account data and Twitter account. Website development using SDLC phases of system development with the data collection method including interviews, observation, and literature.*

*Keywords : e-commerce, social login, single sign-in, facebook, twitter, OAuth 2.0.*

### 1. PENDAHULUAN

Kecenderungan situs-situs di Internet mensyaratkan registrasi membuat pengguna harus berulangkali memasukkan data diri ke setiap situs yang dikunjungi. Hal ini membuat mereka menjadi merasa tidak nyaman. Sebagai akibatnya banyak pengguna internet yang menggunakan data nama pengguna dan password yang sama dalam mengisi form registrasi di berbagai situs. Keberadaan data nama pengguna dan password yang tersebar di berbagai tempat di Internet ini dapat menimbulkan kerawanan keamanan data pengguna dan berpotensi merugikannya.

Sebuah survey yang dilakukan oleh Blue Research terhadap lebih dari 600 pengguna Internet [1], pada bulan tahun 2011 telah mengungkapkan kenyataan bahwa 75% pengguna bosan dengan permintaan registrasi di berbagai situs Internet. Sejumlah 54% menyatakan mungkin akan meninggalkan situs dan tidak akan kembali lagi. Sejumlah 17% menyatakan akan pergi ke situs lain jika mungkin. Sejumlah 4% menyatakan akan meninggalkan atau menghindari situs tersebut. Hanya 25% yang menyatakan akan mengisi form registrasi dengan lengkap. Temuan lain bahwa 24% tidak pernah memberikan informasi yang lengkap atau benar dan 76% memberikan informasi yang tidak lengkap atau tidak benar. Survey juga mengungkapkan temuan bahwa jika pengguna lupa dengan data akun login, maka 45% akan meninggalkan situs daripada mengatur ulang password atau menjawab pertanyaan keamanan untuk memperoleh password.

Masih dalam hasil survey yang sama, 66% konsumen menginginkan adanya login sosial pada suatu situs, sedang 34% tidak. Login sosial juga dapat meningkatkan image positip kepada pengguna, ditunjukkan dengan sejumlah 42% menyetujui dan 22% tidak. Pengguna juga lebih suka menggunakan login sosial (41%) daripada membuat

akun baru pada suatu situs (24%) atau menggunakan akun tamu (35%).

Dalam situs yang menerapkan fitur social login, proses login dihubungkan dengan beberapa layanan jejaring sosial. Data pengguna yang tersimpan didalam database jejaring sosial digunakan untuk log in ke situs. Penggunaan data ini memerlukan persetujuan pemiliknya. Jika pemilik data setuju, maka data akunnya akan digunakan untuk proses login ke situs.

### 1.1. Pengertian Social Login

Menurut wikipedia, social login yang juga dikenal sebagai social sign-in, adalah bentuk single sign-on menggunakan informasi login yang sudah ada dari layanan jejaring sosial seperti Facebook atau Twitter untuk masuk ke situs pihak ketiga sebagai pengganti membuat akun login baru khusus untuk situs web tersebut. Hal ini dirancang untuk menyederhanakan login bagi pengguna akhir serta memberikan informasi demografis lebih banyak dan lebih dapat diandalkan untuk pengembang web.

Login sosial sering dianggap sebagai pintu gerbang ke banyak tren terbaru dalam perangkat lunak sosial dan social commerce karena dapat digunakan sebagai mekanisme untuk otentikasi dan otorisasi.

Login sosial dapat diimplementasikan secara ketat sebagai sistem otentikasi menggunakan standar seperti OpenID atau SAML. Sedangkan situs yang menawarkan fungsi sosial untuk pengguna, login sosial sering diimplementasikan menggunakan standar OAuth. OAuth adalah protokol otorisasi aman yang umum digunakan dalam proses otentikasi untuk memberikan

kepada aplikasi pihak ketiga sebuah "token sesi" yang memungkinkan mereka membuat panggilan API atas nama pengguna.

## 1.2. Keuntungan Penerapan Social Login

Berbagai penelitian menunjukan bahwa form pendaftaran pada sebuah situs tidak efisien karena banyak orang memberikan data palsu, lupa informasi login mereka untuk situs tersebut atau menolak untuk mendaftar. Berdasarkan survey tahun 2011 kepada pengguna Internet oleh Janrain dan Blue Research [1], telah menemukan bahwa 77 persen konsumen lebih menyukai Login sosial sebagai sarana otentikasi daripada metode pendaftaran online tradisional. Selain itu dengan menggunakan fitur social login berbagai manfaat tambahan dapat diperoleh, yaitu [4]:

- 1. Konten Tertarget. Situs dapat memperoleh data grafik profil dan sosial seorang pengguna yang dapat digunakan untuk menampilkan konten yang tepat kepada pengguna. Informasi yang diperoleh meliputi nama, email, kota asal, kepentingan, kegiatan, dan teman-teman dari seorang pengguna.
- 2. Identitas Ganda. Pengguna dapat login ke situs web dengan beberapa identitas sosial yang memungkinkan mereka untuk lebih mengontrol identitas online mereka.
- 3. Data Registrasi. Banyak situs menggunakan data profil dari login sosial daripada harus meminta pengguna memasukkan informasi pribadi mereka. Hal ini berpotensi dapat mempercepat proses registrasi atau sign-up.
- 4. Pra-Validasi Email. Penyedia identitas yang mendukung email seperti Google dan Yahoo! dapat memberikan alamat email pengguna ke situs web pihak ketiga yang memudahkan pengguna memasok alamat email yang diminta selama proses pendaftaran.
- 5. Menghubungkan Akun. Karena social login dapat digunakan untuk otentikasi, banyak situs yang mengijinkan pengguna lama untuk menghubungkan akun situs yang sudah dimiliki dengan akun social login mereka sehingga tidak harus mendaftar ulang.

## 1.3. Situs e-Commerce

E-commerce merupakan suatu jenis industri yang melaksanakan proses penjualan dan pembelian melalui internet atau sistem elektronik lainnya. Perdagangan elektronik ini telah merevolusi bentuk perdagangan yang berlangsung dengan membawa pasar ke rumah atau kantor sehingga menghemat waktu dan usaha. E-commerce dibentuk dengan berbagai teknologi, antara lain mobile *commerce*, *electronic funds transfer*, *supply chain management*, *internet marketing*, *online transaction processing*, *electronic data interchange (EDI)*, *inventory management systems*, dan *automated data collection systems*. Electronic commerce ini merupakan aspek penjualan dari e-business yang didalamnya ada suatu bentuk pertukaran data yang memudahkan aspek pembiayaan dan pembayaran dari transaksi bisnis.

Perusahaan atau organisasi bisnis yang mendayagunakan e-Commerce dalam proses perdagangannya akan memperoleh berbagai kelebihan yang dimiliki oleh e-Commerce, yaitu:

- 1. Dapat memperluas pasar hingga mencakup pasar<br>international atau global. international atau global, sehingga perusahaan dapat menjangkau lebih banyak pelanggan serta dapat menjalin relasi dengan mitra bisnis lebih banyak
- *2.* Dapat menekan biaya untuk menyusun, memproses, mendistribusikan, menyimpan dan mengakses informasi daripada yang berbasis kertas (*paper based information)*
- 3. Dapat citra yang lebih baik, layanan pelanggan yang lebih bagus, serta akses terhadap informasi produk perusahaan lebih luas.
- 4. Konsumen dapat melakukan transaksi setiap saat dan dari semua lokasi, serta memberikan pilihan produk lebih banyak sehingga *value* perusahaan dimata konsumen lebih baik
- 5. Pelanggan dapat memperoleh informasi yang relevan dan rinci mengenai produk dalam waktu yang tepat.

### 1.4. Form Checkout Situs e-Commerce

Berbagai jenis data seringkali dibutuhkan oleh berbagai situs web dengan berbagai macam tujuan. Kebutuhan data ini dipenuhi oleh situs web dengan menggunakan sarana pengumpul data yang tersedia. Salah satu upaya yang umum dilakukan oleh situs web adalah membuat sebuah form. Jenis-jenis isian yang dibuat dalam form bervariasi tergantung kebutuhan data dari situs

pembuatnya. Salah satu form yang sering dibuat dan ditemui pada situs web adalah form registrasi pada situs e-commerce.

Form registrasi situs e-commerce biasa digunakan untuk mengumpulkan datadata transaksi pemesanan barang atau jasa dari pengunjung. Jenis isian pada form ini dapat bervariasi antara satu situs ecommerce dengan situs e-commerce yang lain. Tetapi pada umumnya isian form berupa nama, alamat email, alamat pengiriman barang, nomor telepon atau gadget yang bisa dihubungi, dan data jenis pembayaran. Ketika seorang pengunjung membuat pesanan barang atau jasa pada situs e-commerce, maka proses pemesanan tersebut akan diakhiri dengan penampilan form registrasi yang harus diisi oleh pengunjung dengan datadata pribadi dan transaksi mereka. Proses pengisian data ini akan memerlukan beberapa waktu pengunjung untuk menyelesaikannya.

Data-data pemesanan yang berhasil dikumpulkan oleh situs e-commerce kemudian disimpan kedalam database situs untuk digunakan lebih lanjut. Beberapa hal yang akan dilakukan oleh situs e-commerce yang memerlukan data pemesanan ini antara lain memberikan surel pemberitahuan status transaksi yang dapat berisi dapat tidaknya transaksi diproses, permintaan data pembayaran lebih lanjut, ketersediaan persediaan barang atau jasa yang dipesan, data biaya pengiriman barang, dan beberapa data susulan lain. Ketika pemesanan dapat dipenuhi dan barang atau jasa dikirim ke alamat pengiriman, beberapa data pemesanan dibutuhkan dan beberapa yang lain mengalami perubahan. Pada intinya, data pemesanan yang diperoleh situs e-commerce dari form registrasi pemesanan barang atau jasa sangat dibutuhkan dan penting. Jika data tidak lengkap atau utuh, pemrosesan transaksi pemesanan barang atau jasa akan terhambat.

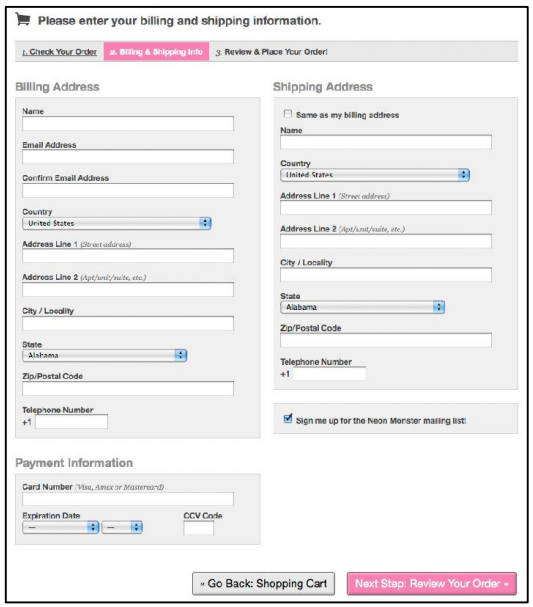

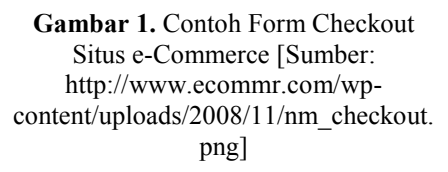

### 1.5. Protokol OAuth

Fitur login dengan akun facebook dan Twitter menggunakan protokol OAuth 2.0. Protokol ini merupakan framework otorisasi yang mengijinkan aplikasi pihak ketiga untuk memperoleh akses terbatas ke sebuah layanan HTTP, baik atas kepentingan pemilik sumber daya atau atas kepentingan aplikasi pihak ketiga itu sendiri. Protokol ini menyediakan proses otorisasi khusus bagi aplikasi web, desktop, mobile phones, dan living room devices. Spesifikasi ini dikembangkan didalam IETF OauthWG berdasar atas proposal OAuth Wrap [5].

Dalam model otentikasi client-server tradisional, klien mengeluarkan request sebuah sumber daya terbatas atau sumber daya terproteksi ke server dengan melakukan otentikasi dengan server menggunakan mandat dari pemilik sumber daya. Dengan maksud untuk memberikan pihak ketiga akses ke sumber daya terbatas, pemilik sumber daya membagikan tanda pengenalnya ke pihak ketiga. Hal ini menimbulkan beberapa masalah dan kekurangan [5]:

- 1. Aplikasi pihak ketiga perlu menyimpan tanda pengenal pemilik sumber daya untuk penggunaan di masa mendatang, biasanya sebuah password dalam bentuk clear teks (tanpa enkripsi).
- 2. Server harus mendukung otentikasi password, kendati rawan keamanan sebagai konsekuensi dari krerentanan keamanan yang melekat pada password.
- 3. Aplikasi pihak ketiga mendapat akses yang terlalu besar ke sumber daya dari pemilik sumber daya tersebut, tanpa pemilik sumber daya dapat melakukan pembatasan waktu atau akses ke subset terbatas dari sumber daya.
- 4. Pemilik sumber daya tidak dapat menarik kembali akses yang dimiliki oleh pihak ketiga secara individual tanpa menghapus akses yang dimiliki oleh semua pihak ketiga, dan juga tidak dapat merubah passwor dari pihak ketiga.

Protokol OAuth memperbaiki kondisi ini dengan memperkenalkan sebuah lapisan otorisasi dan pemisahan peran antara klien dengan pemilik sumber daya. Dalam OAuth, request akses klien terhadap sumber daya dikendalikan oleh pemilik sumber daya dan tersimpan didalam server sumber daya. Protokol ini

menggunakan tanda pengenal yang berbeda dari tanda pengenal pemiliki sumber daya.

Daripada menggunakan tanda pengenal dari pemilik sumber daya untuk mengakses sumber daya, protokol OAuth memberikan klien sebuah token akses, suatu string yang menunjukkan jangkauan tertentu, bersifat *lifetime*, dan atribut akses lainnya. Token akses dikeluarkan untuk klien pihak ketiga oleh server otorisasi atas persetujuan pemilik sumber daya. Klien menggunakan token akses ini untuk mengakses sumber daya terproteksi yang disimpan oleh server sumber daya.

Spesifikasi protokol ini dirancang untuk digunakan di HTTP. Penggunaan OAuth menggunakan protokol selain HTTP diluar jangkauan spesifikasi ini.

Protokol ini mendefinisikan 4 peran komponen yang terlibat dalam proses:

1) Resource Owner (Pemilik sumber daya)

Entitas yang bisa memberikan hak akses ke sebuah sumber daya terproteksi. Jika pemiliki sumber daya adalah seseorang, pemilik sumber daya ini disebut end-user atau pengguna akhir.

2) Resource Server (Server sumber daya)

> Server yang menyimpan sumber daya terproteksi, dapat menerima dan menanggapi permintaan terhadap sumber daya terproteksi menggunakan token akses

3) Client (Klien)

Aplikasi yang membuat permintaan terhadap sumber daya terproteksi atas kepentingan pemilik sumber daya dan atas seijinnya. Istilah client disini tidak menunjukkan karakteristik penerapan khusus (misalnya, apakah aplikasi tersebut

dieksekusi pada suatu server, desktop, atau perangkat lain)

4) Authoriization Server (Server Otorisasi)

Server menerbitkan token akses ke klien setelah proses otentikasi sukses dan memperoleh otorisasi.

Mekanisme aliran kerja dari protokol ini dapat dilihat pada gambar dibawah ini:

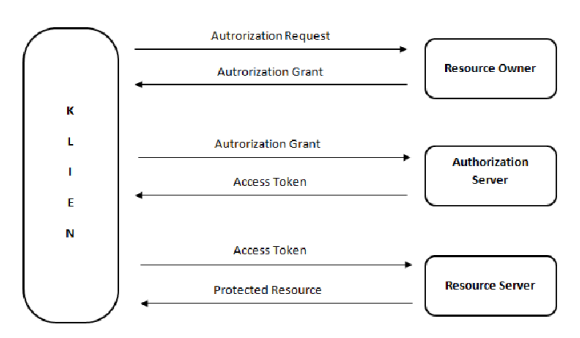

Gambar 2. Abstraksi Aliran Protokol **OAuth** 

Gambar diatas mengilustrasikan interaksi diantara 4 peranan dalam proses OAuth yang meliputi:

- 1) Klien meminta otoritasasi dari pemilik sumber daya. Permintaan otorisasi dapat dibuat secara langsung ke pemilik sumber daya seperti dalam gambar, atau lebih baik secara tidak langsung melalui server otorisasi sebagai media perantara.
- 2) Klien menerima ijin otorisasi, berupa sebuah tanda pengenal yang mewakili otorisasi dari pemilik sumber daya, dinyatakan dalam satu dari 4 jenis mandat yang didefinisikan pada spesifikasi protokol ini (*authorization code, implicit, resource owner password credentials,* dan *client credentials*) atau menggunakan jenis mandat

perluasan. Jenis mandat otorisasi tergantung pada metode yang digunakan klien untuk meminta otorisasi dan jenis mandat yang didukung oleh server otorisasi.

- 3) Klien meminta token akses dengan melakukan otentikasi dengan server otorisasi dan memberikan mandat otoritas.
- 4) Server otorisasi mengotentikasi klien dan memvalidasi mandat otoritas, dan jika valid, menerbitkan token akses.
- 5) Dengan menggunakan token akses yang diperoleh klien mengakses sumber daya terbatas dari server sumber daya.

#### 1.6. Fitur Login Facebook

Facebook memiliki fitur yang mendukung social login yaitu Facebook Login. Fitur ini menyediakan tiga pilihan arsitektur login yang kesemuanya menggunakan standar protokol OAuth 2.0, yaitu Clientside Javascript SDK, Native Device Login, dan Server-side Login.

Arsitektur Client-side Javascript SDK merupakan pilihan yang paling mudah diterapkan yang menggunakan browser yang mendukung Javascript. Pilihan ini mengijinkan para pengembang untuk menggunakan metode SDK dalam menangani proses otentikasi dan otorisasi didalam mekanisme login. SDK Javascript akan menangani setiap token akses yang dibangkitkan selama proses login. Satu-satunya kode yang perlu dibuat adalah untuk menangani dan menyimpan data yang disediakan oleh setiap pemanggilan API. Berikut diagram proses loginnya [3]:

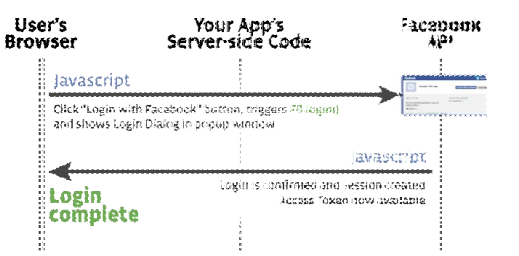

Gambar 03. Diagram Proses Login Sisi Klien [Sumber : https://developers.facebook.com/docs/c

oncepts/login/login-architecture/]

Langkah-langkah penerapan fitur Facebook login sebagai berikut [6]:

- 1) Buat sebuah aplikasi Facebook
	- ID dari aplikasi Facebook yang dibuat ini diperlukan sebelum mulai menggunakan SDK Javascript. Untuk membuatnya dapat melalui menu *Create New App* pada halaman Dashboard Facebook. Setelah berhasil membuat aplikasi Facebook, catat *App ID* dan *App Secret* yang diperoleh.

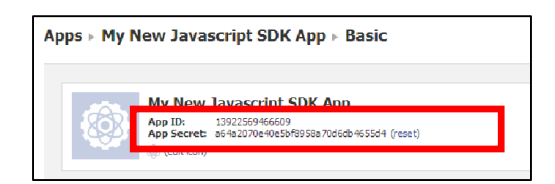

Gambar 4. ID Aplikasi dan ID Secret Aplikasi [Sumber: https://developers.facebook.com/d ocs/reference/javascript]

- 2) Tambahkan SDK Javascript
	- Sisipkan potongan kode SDK Javascript yang disisipkan berfungsi untuk menginisialisasi SDK Javascript ini setelah tag pembuka <body> didalam dokumen HTML. Didalam kode ini, ID aplikasi yang telah diperoleh sebelumnya dan nama domain situs digunakan.
- 3) Setup Pemanggilan FB.getLoginastatus

Fungsi ini akan menentukan apakah seorang pengguna telah melakukan log in ke Facebook dan telah diotentikasi oleh Aplikasi Facebook yang telah dibuat.

4) Setup Fungsi FB.Login

Ketika seorang pengguna belum log in ke facebook atau belum terotorisasi untuk aplikasi, fungsi SDK Javascript FB.Login akan secara otomatis menampilkan kotak dialog login atau menjalankan proses log in ke facebook secara tepat. Fungsi ini lalu akan dipanggil ketika *response* dari hasil eksekusi fungsi *FB.getLoginStatus* menunjukkan bahwa pengguna belum melakukan log in atau diotorisasi. Selanjutnya pemanggilan fungsi

*FB.Login* ini dilakukan melalui event *onClick* Javascript yang akan menampilkan hasilnya dalam sebuah jendela popup yang dibuka.

5) Uji Menggunakan API Facebook Setelah semua langkah dilakukan, maka kode siap digunakan untuk mengotorisasi pengguna dan membentuk token akses. Seluruh kode dapat diuji menggunakan fungsi *FB.api* yang berfungsi untuk membuat panggilan ke setiap *API Graph* dan fungsi *testAPI*.

# 1.7. Token Akses

Token akses adalah sebuah string acak yang menyediakan akses yang aman dan bersifat sementara ke API Facebook. Sebuah token mengidentifikasi session user, aplikasi, atau page dan menyediakan informasi tentang permintaan hak akses (*granted permissions*). Informasi yang disediakan termasuk kapan token akan *expire*, dan aplikasi mana yang membangkitkan token. Berhubung kebijakan *privacy*, sebagian besar

pemanggilan API dalam Facebook ditandai dengan sebuah token akses. Semua token akses dibangkitkan dengan prosedur otentikasi dan otorisasi protokol OAuth 2.0.

Ada beberapa jenis token yang digunakan proses pemanggilan API dalam Facebook, yaitu [5]:

a) User Access

User Access Token atau Token akses pengguna adalah jenis standar untuk pemanggilan API. Token ini dibangkitkan dalam proses login ketika seorang pengguna memberikan ijin hak akses kepada sebuah aplikasi. Token ini memiliki periode waktu validitas yang singkat dan unik untuk setiap pengguna dan setiap aplikasi.

b) Page Access

Token ini digunakan untuk mengelola halaman Facebook (Facebook Pages). Untuk membangkitkan token page access, admin dari page harus memberikan hak akses yang diperluas atau extended permission yang disebut manage pages. Token ini unik untuk setiap pengguna, aplikasi, dan admin.

c) App Access

Token App Access dapat dibangkitkan untuk keperluan aplikasi fecebook. Token ini agak berbeda dengan jenis sebelumnya, yaitu memerlukan kode program untuk menerapkannya. Token jenis ini sangat berguna untuk memodifikasi pengaturan aplikasi, membuat dan mengelola pengujian user atau membaca data didalam aplikasi. Token ini dapat digunakan untuk mempublikasi atau menghapus konten atas kepentingan user yang memberikan ijin hak akses kepada aplikasi.

#### 2. HASIL DAN PEMBAHASAN

#### 2.1. Database Situs

Database sistem dibangun menggunakan alat perancangan *Entity Relationship* 

*Diagram* (ERD) untuk menetapkan hubungan antar entitas. Entitas beserta hubungan hasil ERD kemudian diolah lagi dengan proses normalisasi database untuk menghasilkan database relasional yang memiliki redundansi dan ketergantungan data minimal. Tabel-tabel relasional yang diperoleh ditunjukkan pada gambar dibawah ini.

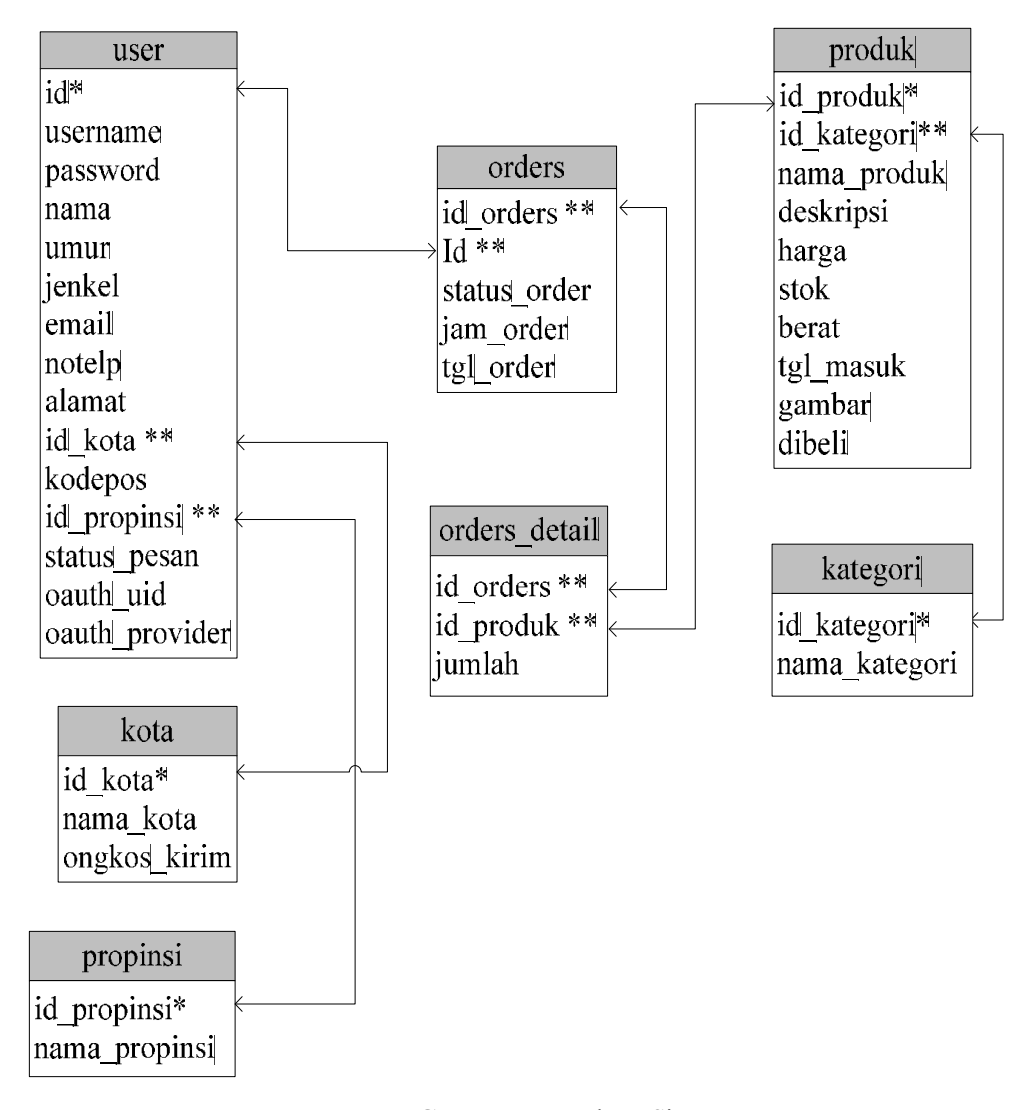

Gambar 5. Database Sistem Ecommerce yang Dikembangkan

### 2.2. Struktur Halaman Situs

Struktur halaman-halaman dari situs e-Commerce mengikuti pola yang sudah umum ditemui pada situs-situs e-Commerce yang ada di Internet. Jalinan halaman-halaman tersebut tersusun secara hirarki dengan halaman teratas bertindak sebagai homepage adalah beranda dan halaman-halaman lain disusun kebawah berdasarkan jenisnya. Untuk halaman shopping cart selain dapat diakses melalui menu produk, juga dapat dilihat melalui menu lihat transaksi yang terdapat pada panel login.

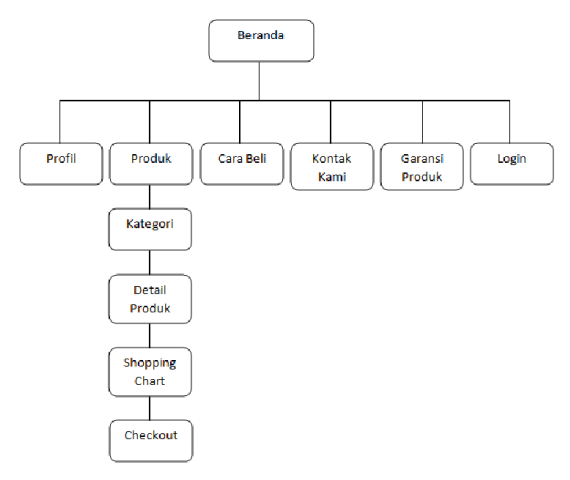

Gambar 6. Struktur Halaman Situs e-Commerce yang dikembangkan

### 2.3. File-file Pendukung Prosedur Login Sosial

Selain file-file situs yang biasa ada pada suatu situs e-Commerce, dikembangkan juga folder dan file-file yang akan digunakan untuk mendukung prosedur login menggunakan situs jejaring sosial. File-file ini disimpan di root direktori situs. Struktur dari folder dan file-file pendukung ini sebagai berikut [2]:

## a. Folder facebook

Dalam folder ini disimpan file-file pustaka protokol OAuth Facebook yang terdiri dari file example.php dan facebook.php

b. Folder twitter

Dalam folder ini disimpan file-file pustaka protokol OAuth Twitter yang terdiri dari OAuth.php dan twitteroauth.php

- c. Folder config
	- Berisi file-file:
	- 1) functions.php
	- 2) dbconfig.php
	- 3) fbconfig.php
	- 4) twconfig.php
- d. File login-twitter.php
- e. File login-facebook.php
- f. getTwitterData.php
- g. home.php

Isi dari beberapa file penting disini adalah:

1. fbconfig.php

<?php define('APP\_ID','app\_ID\_FB'); define('APP\_SECRET','ID\_secret\_FB'');  $\frac{2}{ }$ 

Seperti telah disebutkan, untuk menggunakan fitur login sosial Facebook perlu membuat aplikasi Facebook terlebih dahulu. File ini membuat variabel *APP\_ID* yang berisi ID aplikasi facebook dan variabel *APP\_SECRET* berisi ID secret aplikasi facebook yang telah dibuat sebelumnya.

## 2. twconfig.php

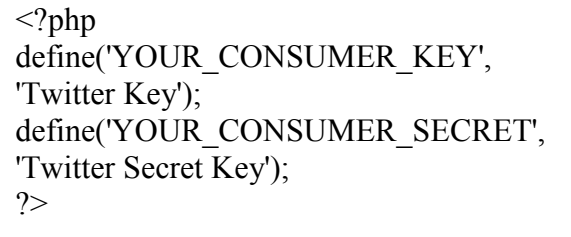

Seperti halnya Facebook, Twitter juga mensyaratkan pembuatan aplikasi Twitter terlebih dahulu agar memperoleh kode

*Twitter Key* dan *Twitter Secret Key*. Kode-kode ini dimasukkan dalam variabel *YOUR\_CONSUMER\_KEY* dan *YOUR\_CONSUMER\_SECRET*.

#### 3. dbconfig.php

Berisi kode-kode konfigurasi database sebagai berikut:

<?php define('DB\_SERVER', 'localhost'); define('DB\_USERNAME', 'User Name'); define('DB\_PASSWORD', 'Password'); define('DB\_DATABASE', 'DATABASE'); **\$connection**  $=$  mysql connect(DB SERVER, DB\_USERNAME, DB\_PASSWORD) ordie(mysql\_error()); *<u>Sdatabase</u>*  $=$  mysql select db(DB DATABASE) or die(mysql  $error()$ ); ?>

String *localhost, username, password, database* dalam penerapannya diubah menjadi data konfigurasi database situs e-Commerce yang dikembangkan.

### 4. login-twitter.php

File ini yang berfungsi untuk menghubungkan software situs e-Commerce dan situs jejaring sosial Twitter. Potongan kode yang penting dari file ini adalah:

```
$request_token=$twitteroauth-
>getRequestToken('http://namasitus.c
om/getTwitterData.php')
```
String namasitus.com diubah menjadi nama domain situs e-Commerce yang dikembangkan. Perintah ini bertujuan untuk meminta token akses dari situs Twitter.

## 5. index.php

Selain file-file penting tersebut, terdapat potongan kode penting yang perlu ditambahkan kedalam file index.php dari situs e-Commerce yang dikembangkan seperti ini:

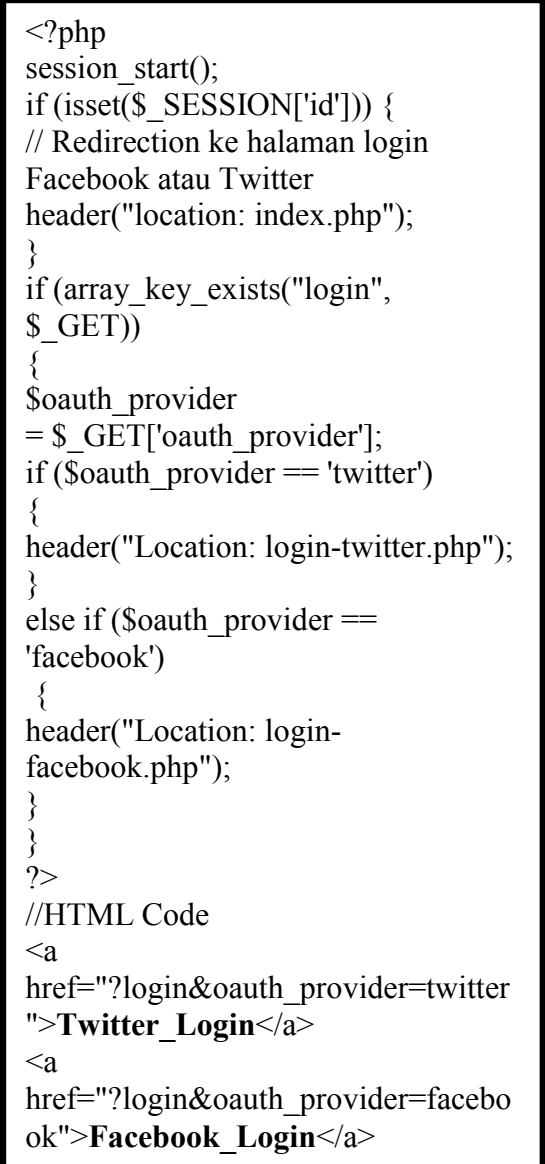

Potongan kode ini akan menyediakan link untuk login menggunakan akun Facebook atau Twitter. Jika akun Facebook yang dipilih, maka query string yang akan dikirimkan adalah *login&oauth\_provider=facebook*

sedangkan pilihan akun Twitter akan mengirimkan query string *login&oauth\_provider=twitter*.

### 6. login-facebook.php

Berisi kode rutin untuk melakukan proses login dengan akun facebook

```
\langle?php
require 'facebook/facebook.php';
require 'config/fbconfig.php';
require 'config/functions.php';
\frac{1}{2}facebook = new Facebook(array(
       'appld' \Rightarrow APP ID,
       \text{``secret'} \Rightarrow \text{APP\_SECTION}, ));
$user = $facebook - 2getUser();if ($user) \{ try {
   // proses otentikasi user.
  $user profile = $facebook->api('/me'); } catch (FacebookApiException $e) {
  error log($e);
  Suser = null; }
   if (!empty($user_profile )) {
     //Jika info user oke maka dicetak (disini juga 
akan ditambahkan rutin login dan registrasi)
      $username = $user profile['name'];
                               Suid =$user_profile['id'];
                     \text{Semail} =$user_profile['email'];
     Suser = new User();
     $userdata = $user > checkUser($uid,'facebook', 
$username,$email,$twitter_otoken,$twitter_otoken
_secret);
      if(!empty($userdata)){
       session_start();
       S SESSION['id'] = Suserdata['id'];
\S_SESSION['oauth_id'] = $uid;
       $ SESSION['username'] =
$userdata['username'];
                              $ SESSION['email']
= $email;
       $ SESSION['oauth_provider'] =
$userdata['oauth_provider'];
        header("Location: home.php");
 }
   } else {
      // hanya untuk testing, jika ada kesalahan 
script dihentikan
      die("There was an error.");
 }
} else {
   // Membentuk sebuah session aktif
          slogin url = $facebook->getLoginUrl(array( 'scope' => 'email'));
  header("Location: " . $login_url);
}
?>
```
## 7. login-twitter.php

Berisi kode rutin untuk melakukan proses login dengan akun twitter

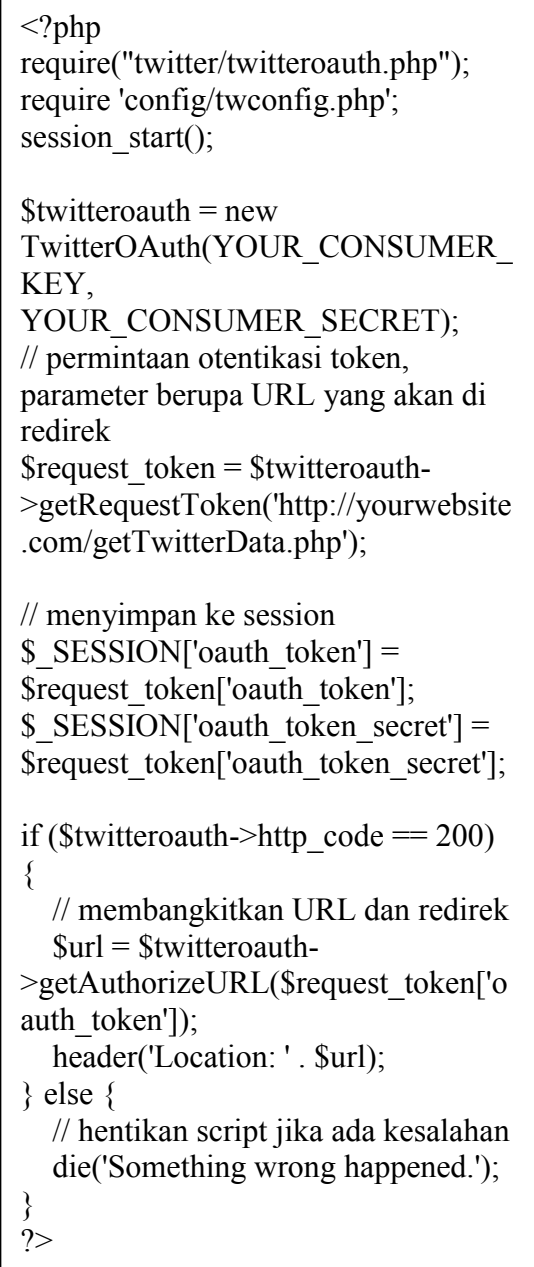

## 2.4. Prosedur Login Sosial

Prosedur penggunaan akun jejaring sosial melibatkan API (*Application Programming Interface*) dari situs jejaring sosial yang digunakan. Antarmuka ini ditujukan untuk digunakan oleh komponen software untuk berhubungan dengan komponen software yang lain. Proses login dengan menggunakan akun jejaring sosial Facebook dan Twitter yang dikembangkan menggunakan prosedur seperti ditunjukkan dalam gambar berikut ini.

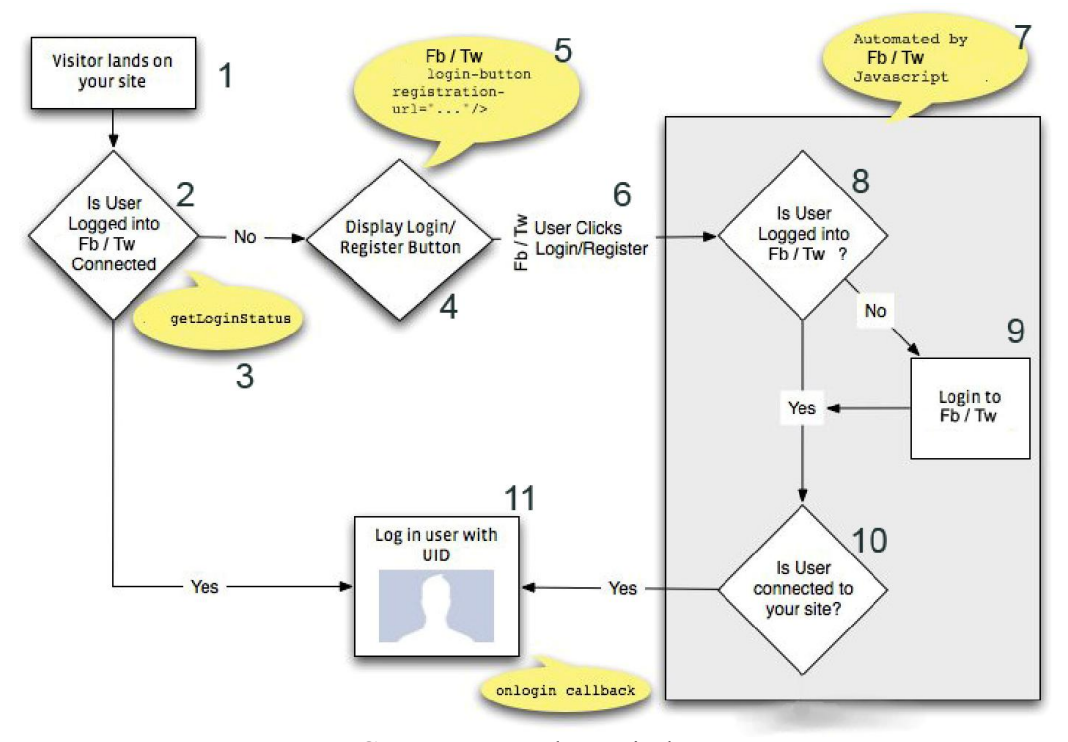

Gambar 7. Prosedur Login dengan Menggunakan Akun Jejaring Sosial Facebook dan Twitter

Penjelasan prosedur login diatas sebagai berikut:

- 1) Pengunjung datang ke situs
- 2) Pengunjung melakukan login menggunakan akun Facebook atau twitter. Kemudian diperiksa diperiksa apakah pengunjung sudah login di situs jejaring sosial tersebut. Jika belum login, maka langkah ke 4 akan dijalankan. Jika sebaliknya, pengunjung sudah login, maka langkah ke-11 akan dijalankan
- 3) Proses pada langkah ke-2 menggunakan fungsi getLoginStatus dari situs jejaring sosial yang digunakan. Fungsi ini akan

memeriksa status login pengunjung di situs jejaring sosial tersebut

- 4) Menampilkan kotak dialog login dari situs Facebook atau Twitter
- 5) Fungsi untuk menampilkan tombol login dari situs jejaring sosial digunakan untuk langkah ke-4
- 6) Pengunjung menekan tombol login atau register
- 7) Langkah ke 8 dan selanjutnya akan dijalankan secara otomatis oleh kode Javascript milik situs jejaring sosial yang berfungsi untuk mengotentikasi dan otorisasi proses login.
- 8) Dalam prosedur login yang dijalankan otomatis tersebut, akan diperiksa apakah pengunjung sudah melakukan

log in atau belum. Jika sudah, maka langkah ke-10 akan dijalankan. Jika belum, maka langkah ke-9 akan dijalankan.

- 9) Pada langkah ini, prosedur dalam situs jejaring sosial akan memproses login pengunjung.
- 10) Pengguna tersambungkan ke dalam website melalui Facebook atau Twitter
- 11) Pengguna terdaftar dan masuk menggunakan UID situs Jejaring sosial

#### 2.5. Tampilan Halaman-halaman Situs

## 1. Halaman Homepage

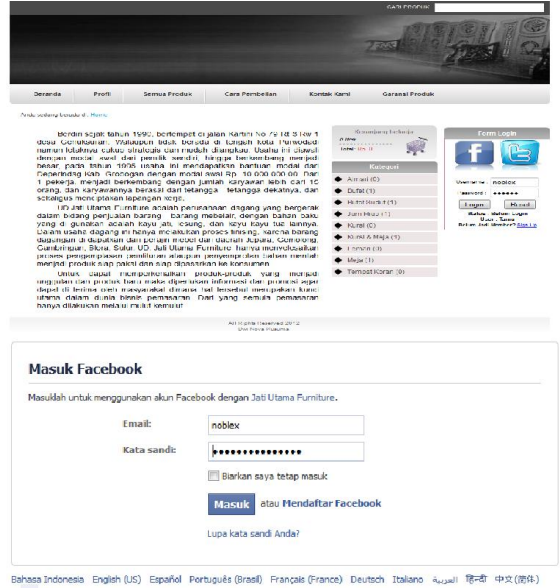

Gambar 9. Halaman Login Sosial Dengan Facebook

## 3. Halaman Login Sosial dengan **Twitter**

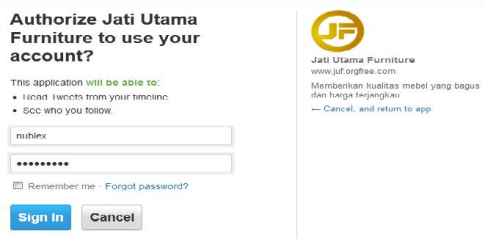

Gambar 10. Halaman Login Sosial Dengan Twitter

### 4. Halaman Shopping Chart

| Heranjang Belanja        |          |                                                  | Kenanijang belanja                              | <b>Form Login</b>                                                     |
|--------------------------|----------|--------------------------------------------------|-------------------------------------------------|-----------------------------------------------------------------------|
| No<br><b>Nama Produk</b> | Jumlah   | Sub Total<br><b>Harga Sahara</b><br><b>Hapes</b> | <b>Chap</b><br>Tora - Rp. 2 hon one<br>Kategori | Nems - No Pe<br>You are losin with : facebook<br>Logout from facebook |
| <b>Meja Besar</b><br>1   | ×        | Ø<br>Rp. 2 330.030 Rp. 2 300.000                 |                                                 |                                                                       |
|                          | total    | kp. 2.300.000                                    | $\blacklozenge$ Almari (0)                      |                                                                       |
| Lanjatkan Belanja        | Perbanul | Swessl                                           | $\triangleq$ Buful (0)                          |                                                                       |
|                          |          |                                                  | + Bufct Sudut (1)                               |                                                                       |
|                          |          |                                                  | $\bullet$ Jam Higg (1)                          |                                                                       |
|                          |          |                                                  | $\bullet$ Kurzu (D)                             |                                                                       |
|                          |          |                                                  | $\blacklozenge$ Kirsi & Maja (1)                |                                                                       |
|                          |          |                                                  | Leman (0)                                       |                                                                       |
|                          |          |                                                  | $\blacklozenge$ Muja (1)                        |                                                                       |
|                          |          |                                                  | Torngal Koran (0)                               |                                                                       |

Gambar 11. Halaman Shopping Chart

#### 5. Halaman Admin

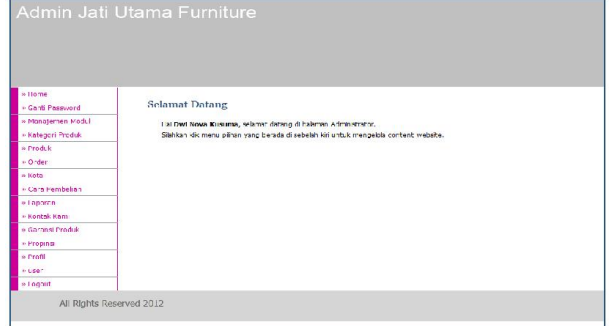

Gambar 12. Halaman Admin

# 6. Halaman Admin Order Produk

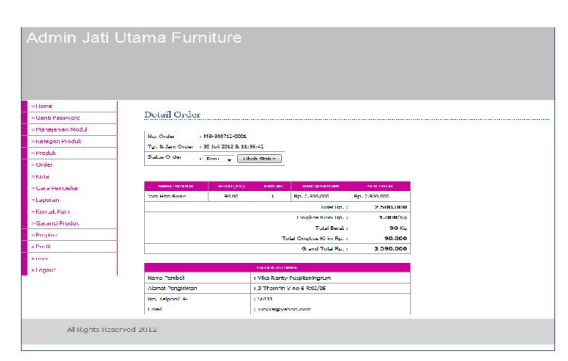

Gambar 13. Halaman Admin Order Produk

## 2.6. Pengujian

Tahap pengujian menggunakan *User Acceptance*. Jumlah responden 20 orang dengan kompentensi menguasai Teori dan Konsep Dasar Teknologi Web. Responden diminta untuk mengakses situs dan mengeksplorasi setiap fitur yang tersedia terutama fitur login sosial.

Setelah selesai eksplorasi, responden diminta untuk mengisi kuesioner yang sudah disiapkan. Kuesioner yang telah diisi kemudian dihitung dan direkapitulasi untuk memperoleh hasil pengujian. Berikut ini tabel hasil perhitungan dan rekapitulasi jawaban kuesioner.

Keterangan tabel:

- STS( Sangat Tidak Setuju): poin 1
- TS (Tidak Setuju): poin 2
- $\bullet$  S (Setuju): poin 3
- SS(Sangat Setuju): poin 4

Syarat penilaian:

- $\bullet$  0,10 1,00 : Kurang Sekali
- $1,01 2,00$  : Cukup
- 2,01 3,00 : Baik
- 3,01 4,00 : Amat Baik

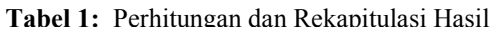

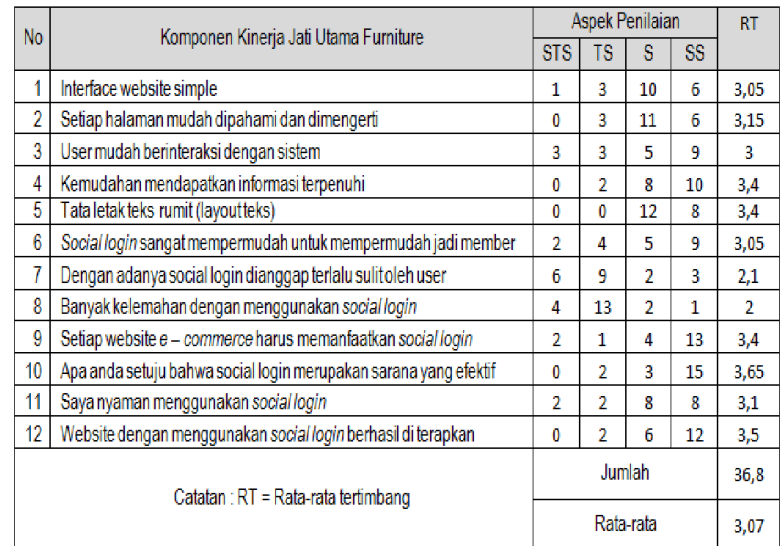

## 3. KESIMPULAN DAN SARAN

# 3.1. Kesimpulan

Kesimpulan yang dapat ditarik dari hasil penelitian yang telah dilakukan sebagai berikut:

1. Situs e-Commerce yang dikembangkan menggunakan tahapan pengembangan System Development Life Cycle dapat berjalan dengan baik pada layanan hosting yang digunakan. Situs

memiliki sistem pemesanan barang yang menggunakan tahapan umum meliputi tahap pemesanan barang, konfirmasi pemesanan dan pembayaran, dan pengiriman barang. Pengelolaan dan pemesanan barang ditangani oleh program-program administrasi situs yang meliputi, pengelolaan barang dan kategori barang, pengelolaan data transaksi pemesanan, dan penanganan status barang yang telah dipesan.

- 2. Fitur login situs telah dilengkapi dengan login sosial menggunakan akun Facebook dan Twitter pemesan barang. Komunikasi antara komponen software situs dengan situs Facebook dalam proses login sosial yang menggunakan antarmuka API Graph Facebook dan protokol OAuth 2.0 berjalan dengan baik. Demikian juga penggunaan akun Twitter berjalan dengan baik.
- 3. Kekurangan yang teridentifikasi pada situs e-Commerce hasil penelitian, terletak pada penerapan fitur Login Sosial. Situs hanya mampu mengambil data akun pengguna di jejaring sosial terbatas pada nama dan email. Data-data lain yang diperlukan oleh transaksi pemesanan barang masih perlu dimasukkan oleh pemesan barang sendiri melalui form checkout yang masih disediakan.

#### 3.2. Saran

Hasil penelitian pada bagian penerapan fitur Login Sosial masih mengandung kelemahan yaitu tidak berhasil memperoleh seluruh data yang diperlukan untuk melengkapi data transaksi

pemesanan barang. Kajian lebih mendalam tentang Login Sosial terutama dalam hal teknis penerapan masih diperlukan sehingga data yang diambil dari situs jejaring sosial yang digunakan dapat memenuhi kebutuhan data dalam transaksi pemesanan barang. Terdapat kemungkinan untuk melakukan penelitian lebih lanjut yang mengkaji pemerolehan data akun jejaring sosial sesuai kebutuhan.

### DAFTAR PUSTAKA

- [1] Abel, Paul. Survey "Consumer Perceptions of Online Registration and Social Sign-in". http://www.shop.org/c/document\_libr ary/get\_file?folderId=164&name=D LFE-820.pdf. 12 Februari 2013, 13.00 WIB.
- [2] Tamada, Srinivas. "Login with Facebook and Twitter" http://www.9lessons.info/2011/02/lo gin-with-facebook-and-twitter.html, 6 Februari 2013, 09.00 WIB.
- [3] Facebook Login. https://developers. facebook.com/docs/concepts/login/lo gin-architecture/. 21 Februari 2013, 18.30 WIB
- [4] Social Login. http:// en. wikipedia. org/wiki/Social\_Login. 11 Februari 2013, 08.00 WIB
- [5] The OAuth 2.0 Authorization Framework. http://tools.ietf.org/html/rfc6749#sect ion-4.1. 21 Februari 2013, 17.05 WIB
- [6] Javascript SDK, https:// developers. facebook.com/docs/reference/javascri pt/. 25 Februari 2013 07.50 WIB